# **JARS - Task #970**

# **Configuración de sistema para prueba de TR**

05/17/2017 02:42 PM - John Rojas

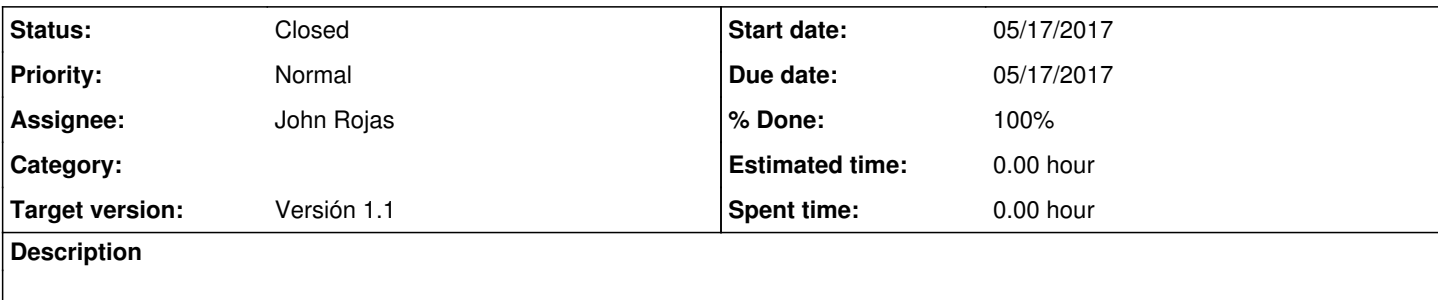

## **History**

#### **#1 - 05/17/2017 02:45 PM - John Rojas**

*- % Done changed from 0 to 50*

- Configuración de CR serial a través de PulseDesign
- Se conecta el CR a través de cable serial-USB a la PC.
- Se establece el puerto (entre 2 y 5), Baudrate=9600 en Administrador de Dispositivos.
- Se configura el puerto que se usará para la programación en PulseDesign.
- Se programa la configuración al CR.

#### **#2 - 05/17/2017 02:46 PM - John Rojas**

*- Status changed from New to In progress*

### **#3 - 06/26/2017 04:02 AM - John Rojas**

- *Status changed from In progress to Resolved*
- *% Done changed from 50 to 100*

### **#4 - 06/26/2017 02:02 PM - John Rojas**

*- Status changed from Resolved to Closed*